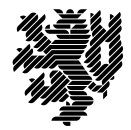

**BERGISCHE** UNIVERSITÄT **WUPPERTAL** 

Prof. Dr. Hans-Jürgen Buhl Praktische Informatik/Numerik

Fachbereich C Mathematik und Naturwissenschaften, Mathematik und Informatik E-MAIL buhl@math.uni-wuppertal.de WWW www.math.uni-wuppertal.de/~buhl

DATUM 3. Juni 2015

# **Softwarequalität**

**SS 2015 – Übungsblatt 8**

**Ausgabe: 10. Juni 2015**

**Abgabe bis 17. Juni 2015 an:** *<mailto:125319@uni-wuppertal.de>*

## **Aufgabe 1.** *Installationshinweise Savannah Nana*

#### Laden Sie von

### <http://savannah.gnu.org/projects/nana/>

die Dateien nana-2.5.tar.gz und nana-2.5.tar.gz.sig herunter, besorgen Sie sich den öffentlichen gpg-Schlüssel von Phil Maker (über <http://savannah.gnu.org/project/memberlist-gpgkeys.php?group=nana> oder einen der gpg-Keyserver mittels seahorse, gpg2, gpa, kgpg, gpgv2, ...) und überprüfen Sie die Authentizität der von Ihnen heruntergeladenen Dateien:

p> gpg2 --search-keys Phil Maker gpg: suche nach "Phil Maker" auf hkp-Server wwwkeys.eu.pgp.net (1) Phil Maker <pjm@gnu.org> 1024 bit DSA key AD58EA42, erzeugt: 2005-04-13 (2) Phil Maker <pjm@gnu.org> 2048 bit RSA key 7D25F017, erzeugt: 1998-11-03 Keys 1-2 of 2 for "Phil Maker". Eingabe von Nummern, Nächste (N) oder Abbrechen (Q) > 1 gpg: fordere Schlüssel AD58EA42 von hkp-Server wwwkeys.eu.pgp.net an gpg: Schlüssel AD58EA42: Öffentlicher Schlüssel "Phil Maker <pjm@gnu.org>" importiert gpg: Anzahl insgesamt bearbeiteter Schlüssel: 1 gpg: importiert: 1 > gpg2 nana-2.5.tar.gz.sig gpg: Unterschrift vom Mi 13 Apr 2005 05:48:25 CEST mittels DSA-Schlüssel ID AD58EA42 gpg: Korrekte Unterschrift von "Phil Maker <pjm@gnu.org>" gpg: WARNUNG: Dieser Schlüssel trägt keine vertrauenswürdige Signatur! gpg: Es gibt keinen Hinweis, daß die Signatur wirklich dem vorgeblichen Besitzer gehört. Haupt-Fingerabdruck = 1806 4A1E F48D 8372 3BE8 156E A266 78A3 AD58 EA42

(Warum ist das erforderlich?) Entpacken Sie das Archiv:

tar xfz nana-2.5.tar.gz cd nana-2.5

Führen Sie ein paar wegen inzwischen in der Programmiersprache C durchgeführter Änderungen nötige Modifikationen durch

```
Zeile 87 von src/I.h:
void _I_default_handler(const char *expr, const char *file, int line);
Zeile 48 von src/L.c:
void _I_default_handler(const char *exprn, const char *file, int line) {
statt Zeile 84 von src/nana-config.h.in:
typedef void* (FKTxxy) (unsigned int);
static FKTxxy *_nana_p = malloc; /* this costs us storage space */
Zeil 82 von src/nana-clg.in:
${NANACC-@CC@} $CPPFLAGS $* -L$HOME/lib -lnana -o a.out &&
Zeile 73 von src/nana.in:
@CPP@ -I$HOME/include -D_NANA_FILTER_ $* 2>/dev/null | ${NANAEXECDIR-@libexecdir@}/nanafilter
Zeile 63 in shortform/nana-sfdir.in:
    ${NANABIN-@bindir@}/nana-sfg $f >$TARGET/$f
neue Zeile 58 in shortform/nana-sfdir.in einfügen:
          -name \ \ \}*.cpp - oZeile 33 von src/nana_error.c:
#include <stdlib.h>
Zeile 36 von src/nanafilter.c:
#include <stdlib.h>
Zeile 31 von src/I.c:
#include <stdlib b>
```
#### und installieren Sie nana in Ihrem Home-Verzeichnis:

```
nana-2.5> ./configure --prefix=~
creating cache ./config.cache
checking host system type... i686-pc-linux-gnu
nana-2 5> make
Making all in src
make[1]: Entering directory '/home/User/Desktop/nana-2.5/src'
gcc -DPACKAGE=\"nana\" -DVERSION=\"2.5\" -DHAVE_VSPRINTF=1 -DHAVE_VSNPRINTF=1 -DHAVE_GETTIMEOFDAY=1 -I. -I. -g -I. \<br>-J/home/User/include -g -I. -I/home/User/includude -c I.c
\ldotsnana-2.5> make install
Making install in src
make[1]: Entering directory '/home/User/Desktop/nana-2.5/src'
make[2]: Entering directory '/home/User/Desktop/nana-2.5/src'
\frac{1}{2}, \frac{1}{2}, \frac{1}{2}, \frac{1}{2}, \frac{1}{2}, \frac{1}{2}, \frac{1}{2}, \frac{1}{2}, \frac{1}{2}, \frac{1}{2}, \frac{1}{2}\ldots
```
(Lesen Sie bei Bedarf die Datei INSTALL beziehungsweise doc/nana.ps)

Ändern Sie Ihr Linux-Environment (Datei  $\sim$ /bashrc) durch Hinzufügen von:

```
export NANAPKGDIR=$HOME/share/nana
# export NANARUN GDB OPTIONS=
export NANABIN=~/bin
export NANACC=qcc
export CPPFLAGS="-a -I. -I$HOME/include"
export CFLAGS="-a -I. -I$HOME/include"
export LDFLAGS="-L $HOME/lib"
export LDLIBS="-lnana"
```
# **Aufgabe 2.** *Testläufe unter gdb-Kontrolle*

```
emacs testpgm.c
#include <nana.h>
main() {
 int i = 10;
 DL("Hello\n");
 DI(i == 1);}
--------------------
nana testpgm.c > testpgm.gdb
make testpgm
gdb testpgm -x testpgm.gdb
Breakpoint 1 at 0x4004d3: file testpgm.c, line 6.
Breakpoint 2 at 0x4004dd: file testpgm.c, line 7.
(gdb) run
Starting program: /home/buhl/nana/testpgm
Hello
"DI(""i == 1"")" has failed at f:1 with
#0 main () at testpgm.c:7
(gdb) cont
Continuing.
Program exited with code 0320.
(gdb) quit
```
Welche Vorteile hat die Benutzung der D-Varianten (DL(), DI(),..., debugger based) gegenüber den C-basierten Varianten von nana-Kommandos? (Lesen Sie dazu die [Dokumentation\)](http://www.math.uni-wuppertal.de/~buhl/teach/exercises/PbC0506/nana.pdf)

# **Aufgabe 3.** *SdV/DbC mit nana*

Laden Sie das Beispielprojekt [Wuerfel-nana-src.tar.gz](http://www.math.uni-wuppertal.de/~buhl/teach/exercises/PbC09/Wuerfel-nana-src.tar.gz) herunter, entpacken Sie es, übersetzen Sie es und testen Sie

- **–** ohne DbC-Vertragsverletzung,
- **–** mit DbC-Vertragsverletzung: je einmal Vorbedingung, Nachbedingung, Invariante nicht erfüllt.

Schreiben Sie eine Benutzeranleitung zum Single-Stepping durch ein mit nana-Contracts versehenes C++-Programm.

Wie kann nana innerhalb von eclipse benutzt werden?

## **Aufgabe 4.** *nana-sfg*

Laden Sie die modifizierte Version von [nana-sfg](http://www.math.uni-wuppertal.de/~buhl/teach/exercises/PbC0506/nana-sfg) herunter und erzeugen Sie damit eine für Dokumentationszwecke geeignete Version von Wuerfel.cpp.

**Aufgabe 5.** *nana-Einordnung*

Ergänzen Sie SdV-Tabelle in Abschnitt 1.4.3 um eine Spalte für nana-Codeverträge (erwerben Sie die notwendigen nana-Kenntnisse durch Lektüre der [Dokumentation\)](http://www.math.uni-wuppertal.de/~buhl/teach/exercises/PbC0506/nana.pdf).